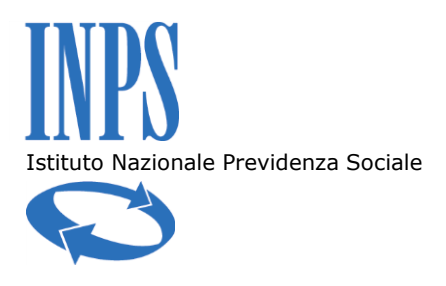

Si riepilogano nel seguito le possibili modalità di individuazione dei servizi all'interno del portale INPS.

## **BARRA DI RICERCA**

Digitare nella barra di ricerca (in alto a destra) parole chiave di almeno 3 caratteri per trovare il servizio si sta cercando.

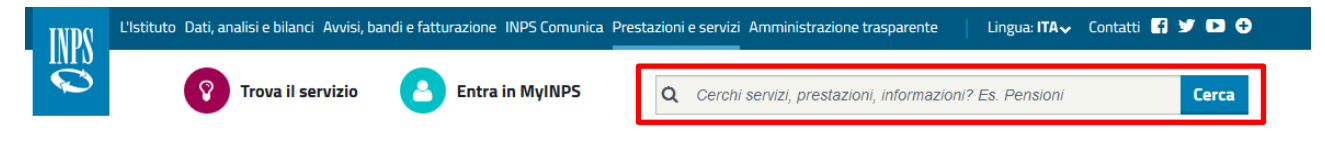

## **TROVA IL SERVIZIO**

Cliccare sull'icona "Trova il servizio" (in alto a sinistra), selezionare una o più categorie e avviare la ricerca con il pulsante "Trova ora le prestazioni e i servizi". Altrimenti selezionare il pulsante "I temi di tuoi interesse" per scegliere uno o più temi e avviare una ricerca più puntuale.

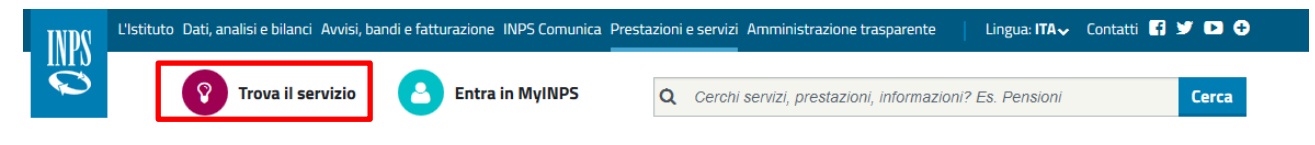

## **TUTTI I SERVIZI**

Scegliere dal menu principale in alto la sezione "Prestazioni e servizi" e in seguito la voce "Tutti i servizi". Da qui è possibile consultare l'intera lista di tutti i servizi in ordine alfabetico, oppure utilizzare i campi filtro per ricerche specifiche.

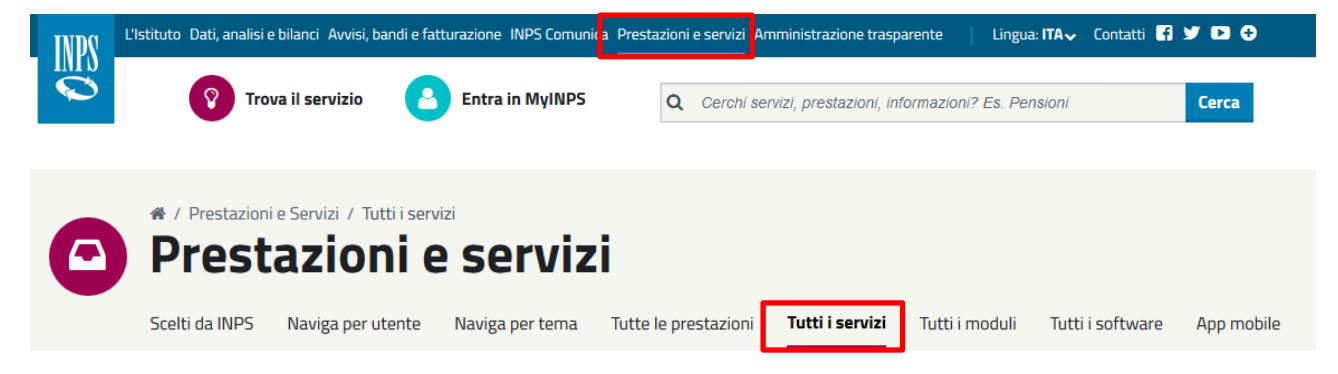

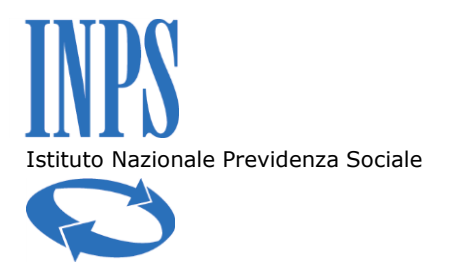

L'elenco di tutti i servizi è accessibile anche facendo clic sulla voce "Tutti i servizi" presente nell'area "Prestazioni e servizi" in fondo alla home page.

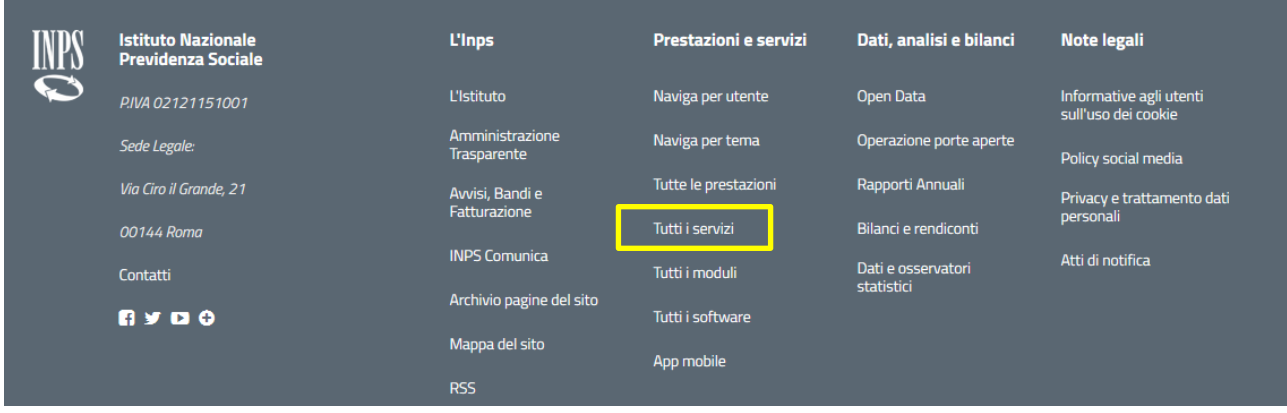

## **NAVIGA PER UTENTE/TEMA**

Scegliere dal menu principale in alto la sezione "Prestazioni e servizi" e in seguito utilizzare le voci "Naviga per utente" o "Naviga per tema" per selezionare, rispettivamente, una categoria utente o un tema per trovare le prestazioni e i servizi di interesse.

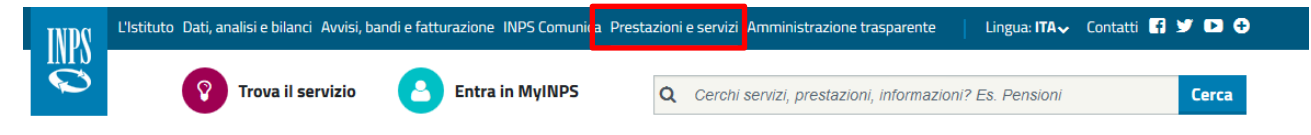

Per chi, invece, non riesce a trovare il **CUD**, indichiamo che tale servizio è denominato Certificazione Unica e può essere cercato utilizzando le modalità appena esposte (es. digitando nella barra di ricerca le lettere CUD).

Per chi, infine, trova difficoltà nell'**individuazione dei servizi utili ad aziende**, **banche**, **intermediari**, **medici**, **ecc**, indichiamo che facendo clic sulla voce "Figure professionali" (nella sezione "Categorie di utenza" in home page) si accede alle categorie di utenza dedicate.

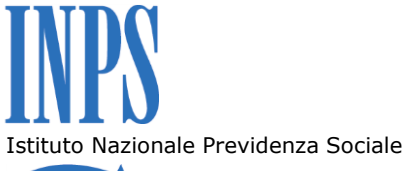

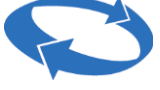

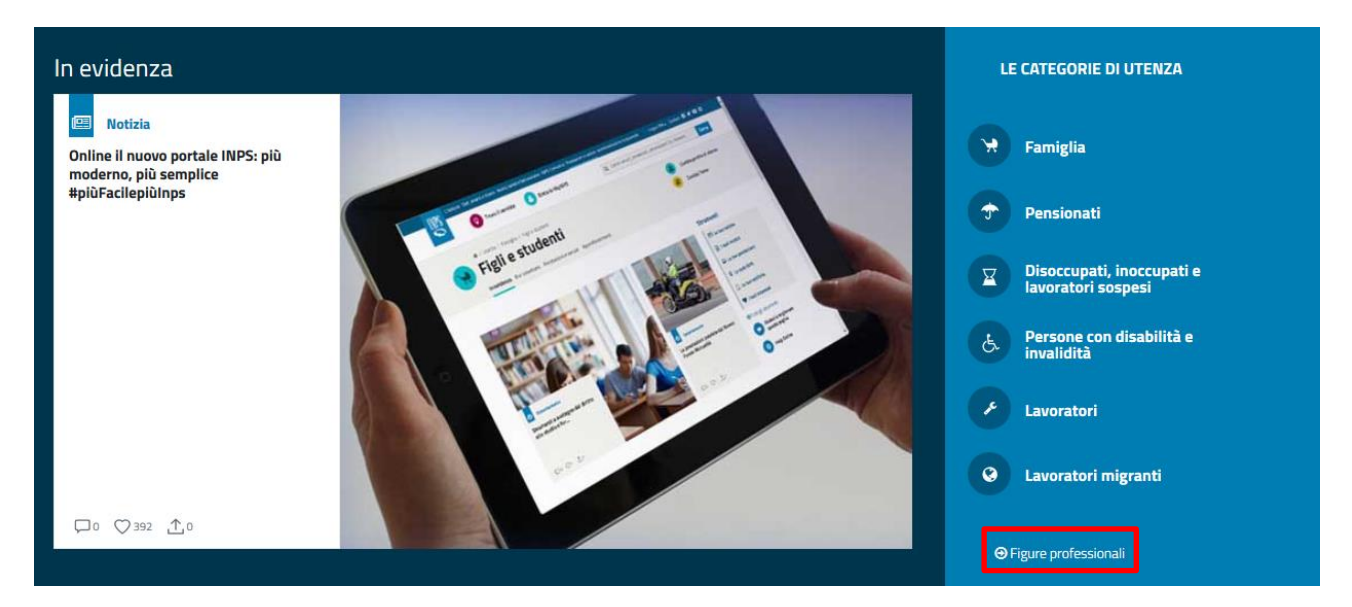

Ad esempio, i servizi utili ai patronati sono raggiungibili scegliendo la categoria di utenza "Intermediari e consulenti" e in seguito la voce "Patronati" nel menu "Naviga per tipo".